# Version control with Git

NEH Institute 2022

## Why version management?

Ever made a change to a file and wanted to go back to a previous situation?

Ever accidentally deleted a file?

Right before a presentation?

Ever had to work with multiple people on the same files?

# Why version management? (II)

Safety and accountability for data

Collaboration

## Safety and accountability

Version control allows one to recover from mistakes

Also allows for more experimentation and iteration

## Workspace

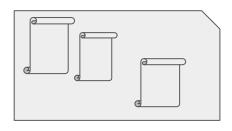

Workspace

The workspace is a folder on your drive that contains all the files that you want to track and version control.

These are just ordinary filles.

Editable with any editor.

## Local repository

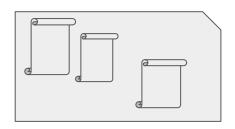

Workspace

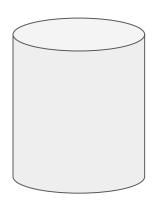

Local repository

Acts as a safe by keeping copies of your files at different points in time

### Commit

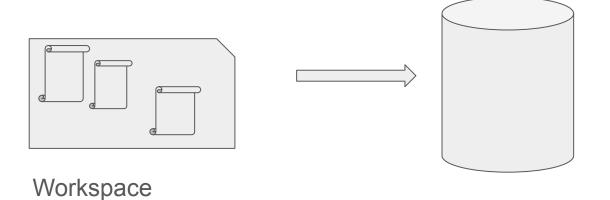

Local repository

Commit: makes a copy of your files and stores it in the local repository

## Checkout

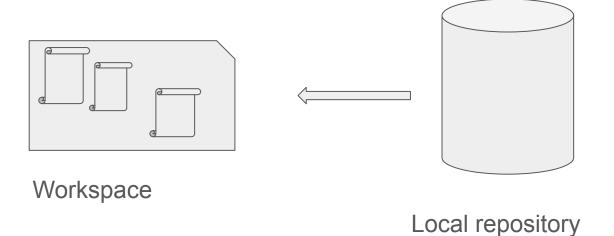

Checkout: restores your files from an earlier state in the repository to the workspace.

#### Git commands

Git init Create a local git repository for a folder

Git status Get an overview of which files have changed since the last commit

Git add Add a file or folder to tracking

Git commit Commit changes made to tracked files to the repository

Git log Look at a log of commits

Git checkout Move something from the repository into the workspace

Git rm Remove a file or folder from tracking

Git mv Rename a file that is under tracking

#### **Local Workflow**

- 1. Create a repository with \$ git init
- 2. Create one or more files with your favorite editor
- 3. Track the files with \$ git add a.xml b.txt
- 4. Check with \$ git status
- 5. Commit the files with \$ git commit -m "Added files a.xml b.txt"
- 6. Check your commits with \$ git log
- 7. Make changes to your files
- 8. Check with \$ git status
- Commit your changes
   \$ git commit -m "Added insightful comments to a.xml"
- 10. Repeat

## Overview

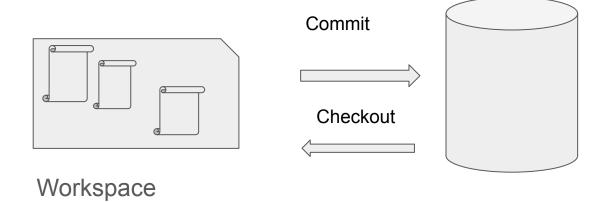

Local repository

## Pause

# Introducing the remote repository

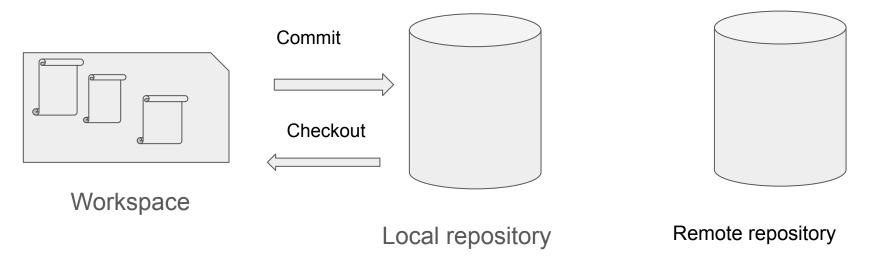

Remote repository is a safe, a backup for your local machine

And a way to collaborate with others

#### Push commits from local to remote

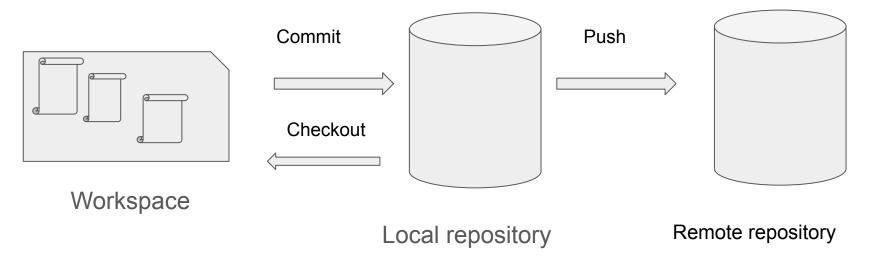

Push brings local commits to the remote repository. Make sure that you are in sync with the remote repository.

## Pull from remote repository

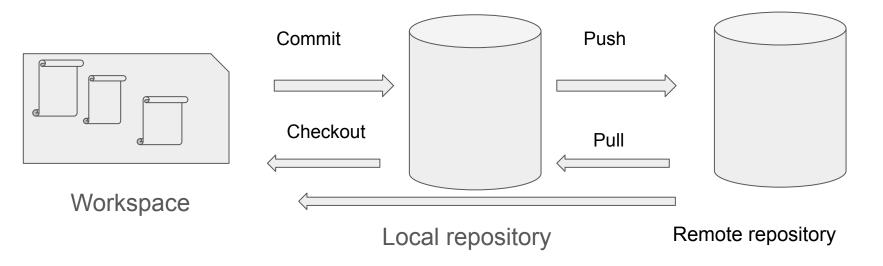

Pull does two things: syncs the local repository with the remote repository and changes the files in the local workspace. Make sure not to have any uncommitted changes before a doing a pull.

## What if the remote repository is not started by you?

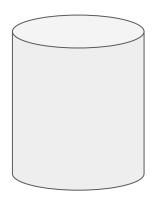

Remote repository

## What if the remote repository is not started by you? (II)

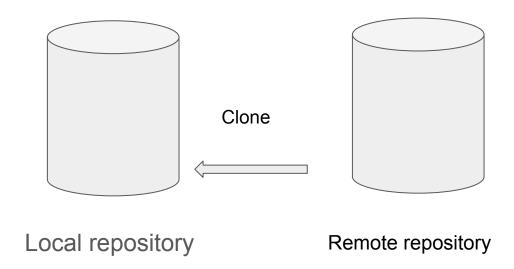

Git clone makes a copy of the remote repository locally

## What if the remote repository is not started by you? (III)

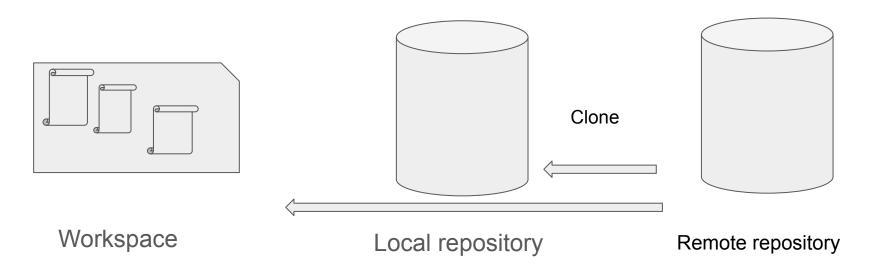

Cloning does two things: it makes a copy of the remote repository locally and it starts the workspace with a checkout of the files.

#### Git commands with remote

Git clone Clone a remote repository to the local machine and checkout files

Git push Push commits from local repository to remote repository

Git pull Pull commits from remote repository to local repository

and workspace

#### Remote Workflow

- 1. Clone a repository with \$ git clone < https address>
- 2. Make changes to your files
- 3. Check with \$ git status
- 4. Commit your changes \$ git commit -m "Added insightful comments to a.xml"
- 5. Sync your local repository with possible remote changes with \$ git pull
- 6. Push your changes to remote with \$ git push
- 7. Some time passes...
- 8. Sync your local repository with possible remote changes with \$ git pull
- 9. Make changes
- 10. Repeat

## What to do if push to remote repository is not allowed?

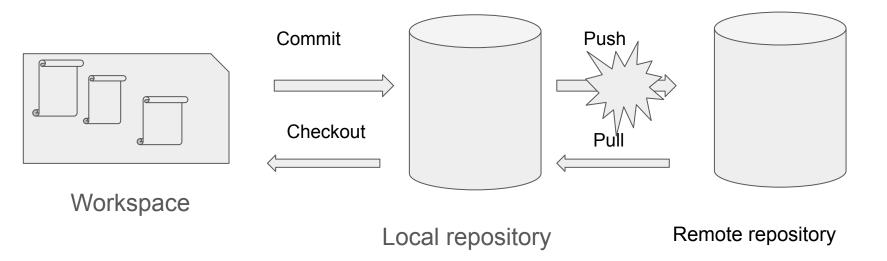

# What to do if push to remote repository is not allowed? (II)

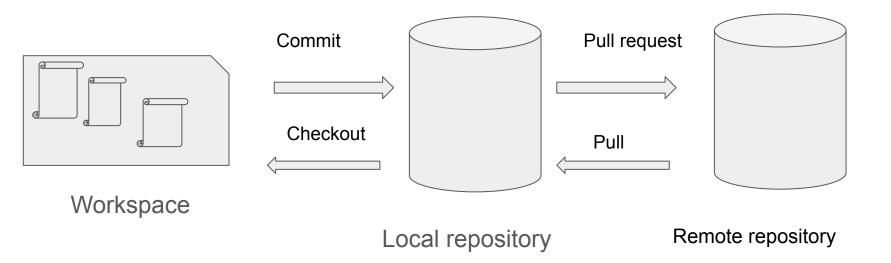

## Tips and tricks

What if you are in the process of making changes and there is an update on the remote repository?

Use Git stash. Git stash sets aside the changes made to the workspace, which allows you the pull the remote changes before continuing to edit.

## Git stash

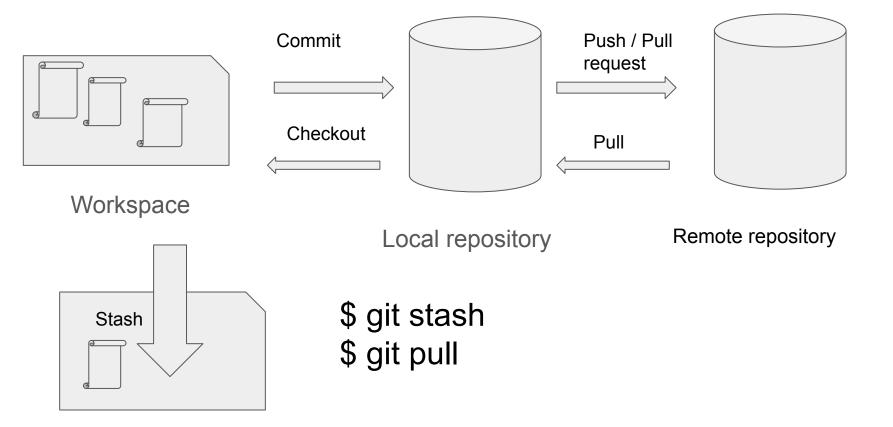

# Git stash (II)

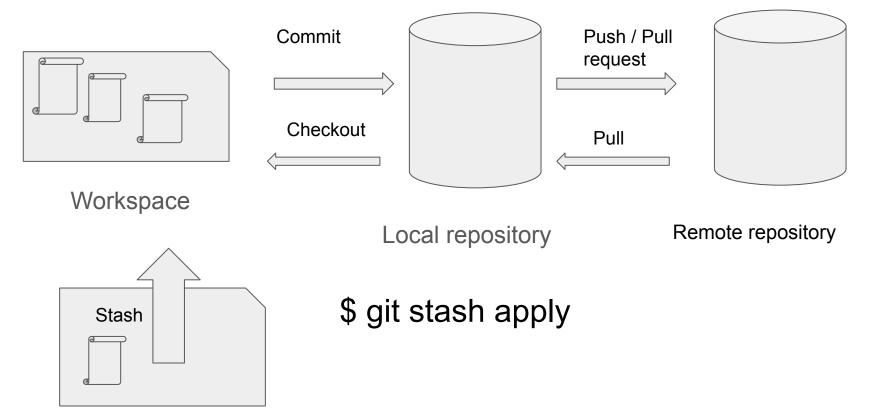